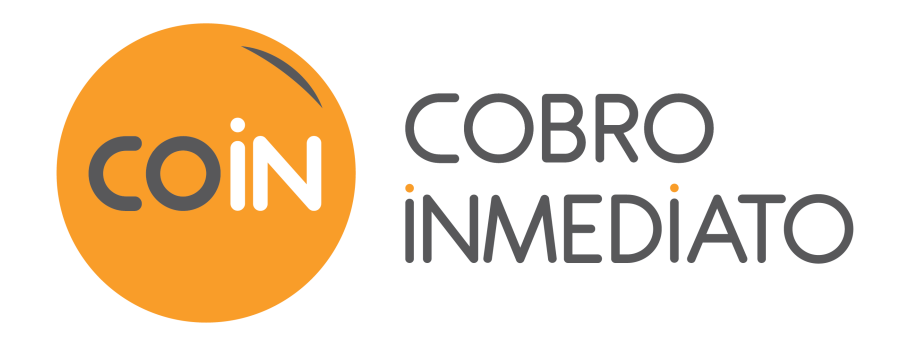

# **Archivos de tarjetas próximas a caducar**

### **Guía de implementación - Intercambios de archivos**

Versión del documento 1.6

## **Contenido**

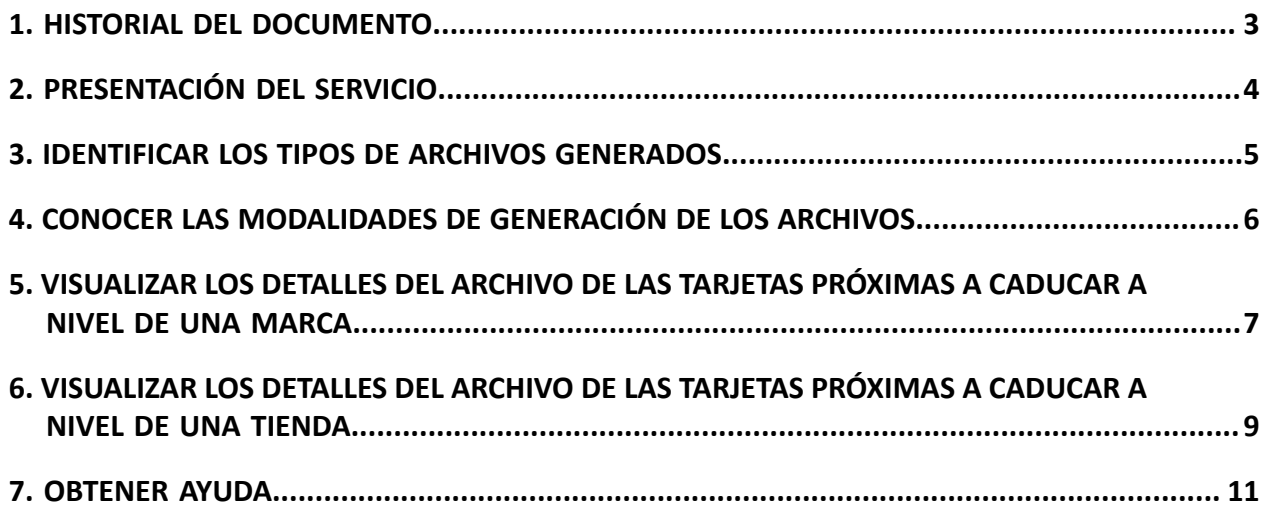

## <span id="page-2-0"></span>**1. HISTORIAL DEL DOCUMENTO**

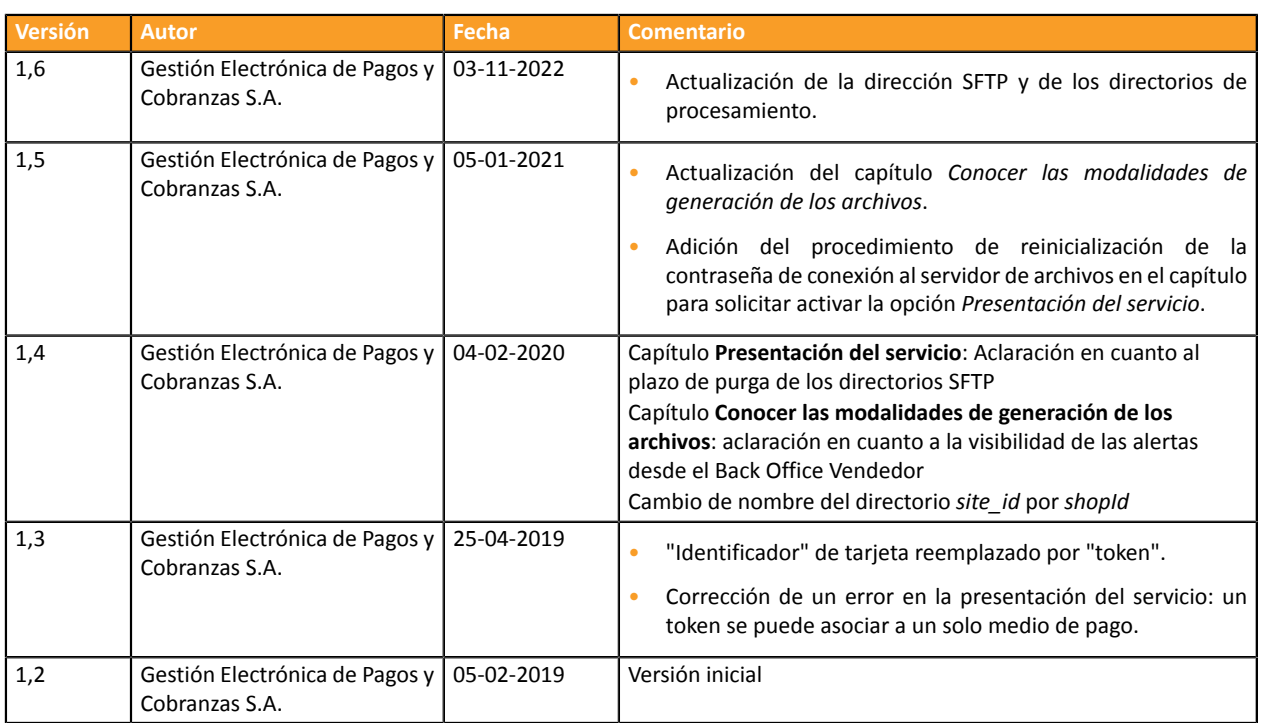

Este documento y su contenido son estrictamente confidenciales. No es contractual. Cualquier reproducción y/o distribución total o parcial de este documento o de su contenido a una entidad tercera está estrictamente prohibido o sujeta a una autorización escrita previa de Gestión Electrónica de Pagos y Cobranzas S.A.. Todos los derechos reservados.

## <span id="page-3-0"></span>**2. PRESENTACIÓN DEL SERVICIO**

El servicio de archivo de las tarjetas próximas a caducar permite a los sitios del comerciante consultar los tokens cuyo medio de pago asociado está próximo a la fecha de vencimiento. De esta manera, el vendedor puede implementar mecanismos de alerta para los clientes correspondientes.

Los archivos son generados automáticamente por la plataforma y se ponen a disposición en un servidor de archivos accesible en SFTP. Se almacenan en una carpeta protegida.

Para acceder a SFTP :

- Host: *<sftp://vadftp-cobroinmediato.sftp.lyra-network.com>*
- puerto: 22

Las credenciales de conexión se comunican al vendedor al momento de contratar el servicio.

Si desea reinicializar la contraseña de conexión (por medida de seguridad o en caso de pérdida) debe hacer la solicitud contactando con el servicio de atención al cliente.

Una vez tratada su solicitud, los identificadores de conexión se envían automáticamente a la dirección electrónica utilizada para crear la cuenta SFTP.

Para más información acerca de la suscripción, póngase en contacto con el servicio de atención al cliente.

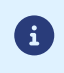

*Los archivos puestos a disposición en el servidor de archivos están temporalmente disponibles en los archivos. Se tiene que pensar en descargarlos porque se borran después de 21 días.*

### <span id="page-4-0"></span>**3. IDENTIFICAR LOS TIPOS DE ARCHIVOS GENERADOS**

La plataforma genera 2 tipos de archivos de pago:

• El archivo común a toda la marca.

Este enumera los tokens (con o sin suscripciones) no rescindidos que están por caducar.

El archivo exportado se guarda en el directorio **/ROOT/expired**.

• Un archivo individual por tienda.

Este enumera los tokens que están vinculados al menos a una suscripción en esta tienda.

El archivo exportado se guarda en el directorio **shopId/expired**.

Los archivos están compuestos de una serie de registros. Se llama "registro" a una lista de parámetros separados por el carácter ";" y terminados por un retorno de carro. Es decir, hay un registro por línea.

El formato de los archivos se conoce como «CSV» (del inglés *Comma Separated Values*).

Un archivo en formato .csv es una hoja de cálculo que contiene datos en cada línea separados por un carácter de separación (por lo general una coma, un punto y coma o una tabulación).

Se puede abrir con una aplicación de hojas de cálculo como Microsoft Excel (de pago), Excel Viewer (gratuito) o OpenOffice.org (gratuito/libre).

### <span id="page-5-0"></span>**4. CONOCER LAS MODALIDADES DE GENERACIÓN DE LOS ARCHIVOS**

Los archivos de las tarjetas próximas a caducar se genera el primer día de **cada mes** a las **4:00 UTC**.

Contienen todos los identificadores asociados a un medio de pago próximo a caducar, es decir, cuya fecha de vencimiento está por llegar.

Un medio de pago se considera como próximo a caducar si la diferencia entre su fecha de vencimiento y la fecha del día es inferior o igual a X meses.

X corresponde a un número que el vendedor puede configurar en el menú **Configuración** > **Empresa** > Pestaña [*Configuración de suscripción y alias*] del Back Office Vendedor.

El valor predeterminado es de 2 meses.

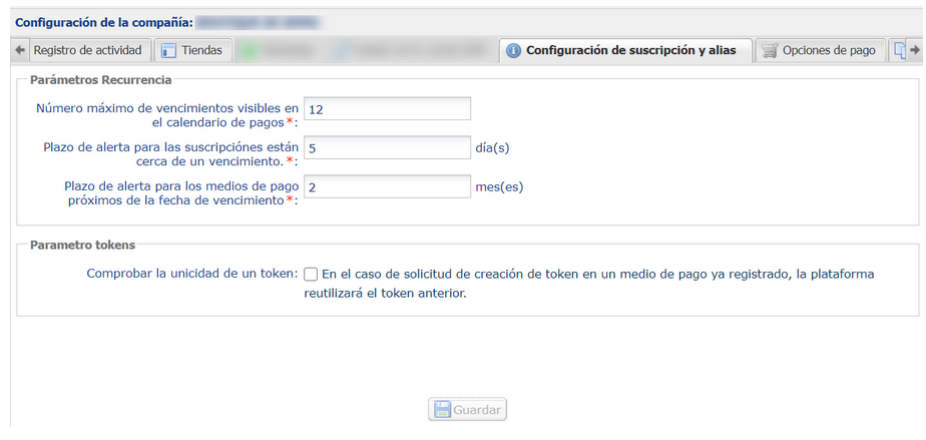

Las fechas de expiración de los medios de pago en alerta se mostrarán con un código de color, en el Back Office Vendedor (menú **Gestión > Recurrencias**):

- **Naranja** si el plazo de alerta se inició,
- **Rojo** si el plazo de alerta fue superado.

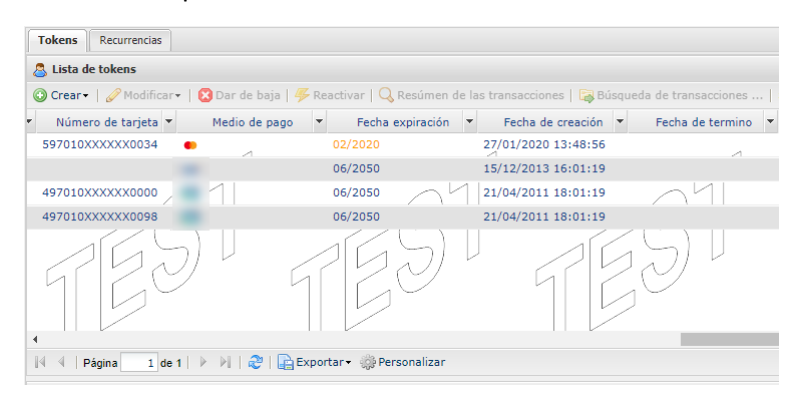

<span id="page-6-0"></span>Los archivos de las tarjetas próximas a caducar siguen la siguiente estructura:

- Un registro de encabezado que proporciona información sobre la transmisión.
- Un número variable de registros que contienen información sobre los identificadores y las eventuales recurrencias cercanas a la fecha de vencimiento.
- Un registro de fin que garantiza la coherencia del archivo transmitido.

Para los campos aplicables, se propone la codificación del campo tal como está utilizada en la interface hacia la página de pago.

#### **La denominación de los archivos comunes**

La denominación de los archivos generados sigue reglas estrictas de clasificación y proporciona 4 elementos de información separados por un punto.

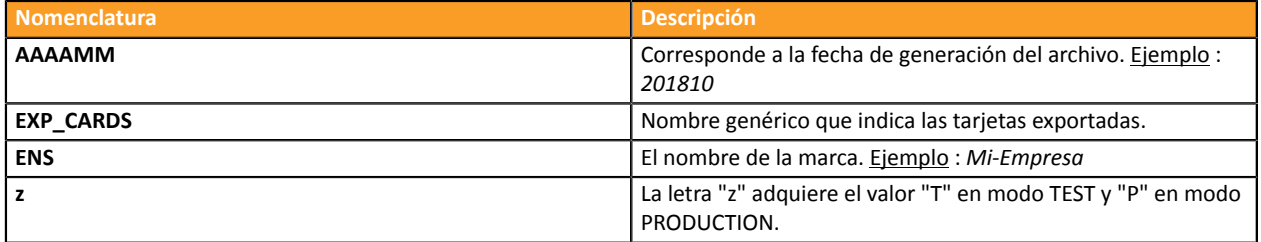

Ejemplo de nombre de archivo: *201810.EXP\_CARDS.MA-ENS.T.csv*

#### **Registro de encabezado**

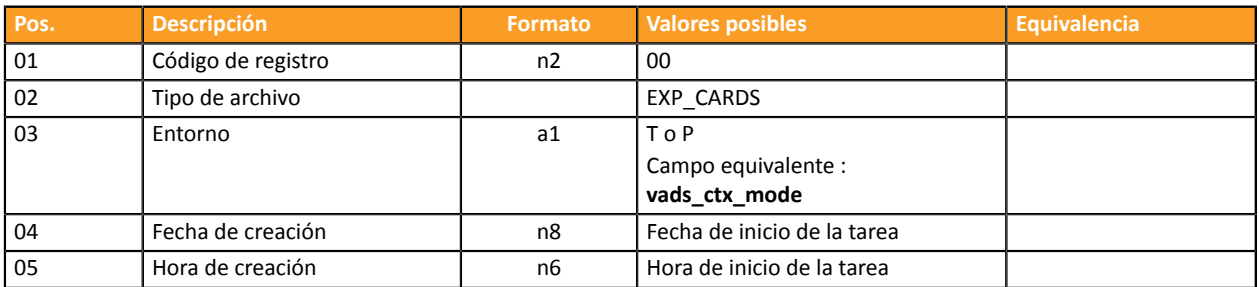

#### **Registro de detalles**

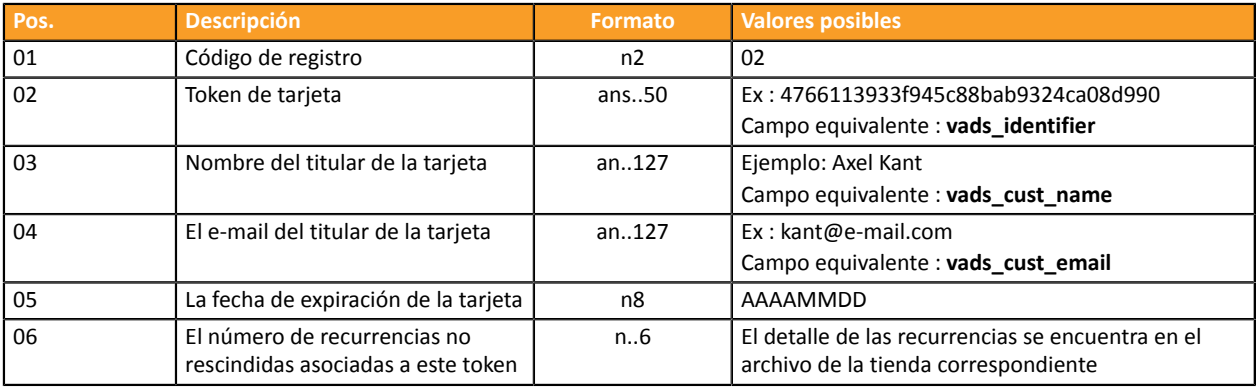

#### **Registro de fin**

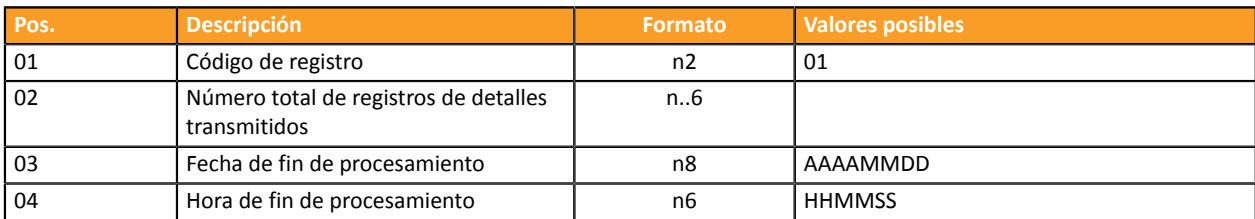

#### **Ejemplo de archivo**

00;EXP\_CARDS;T;20180622;162639

02;0cbb70b8f9634f2ebdb10674a8e3af4f;Diego Diaz;ddiaz@e-mail.com;20180722;0

02;86d73ae99c38423fbba535d04acd2314;Alex Cabezas;acabezas@e-mail.com;20180722;0

01;6;20180622;162639

<span id="page-8-0"></span>Los archivos de las tarjetas próximas a caducar siguen la siguiente estructura:

- Un registro de encabezado que proporciona información sobre la transmisión.
- Un número variable de registros que contienen información sobre los identificadores y las eventuales recurrencias cercanas a la fecha de vencimiento.
- Un registro de fin que garantiza la coherencia del archivo transmitido.

Para los campos aplicables, se propone la codificación del campo tal como está utilizada en la interface hacia la página de pago.

#### **La denominación de los archivos específicos de una tienda**

La denominación de los archivos generados sigue reglas estrictas de clasificación y proporciona 5 elementos de información separados por un punto.

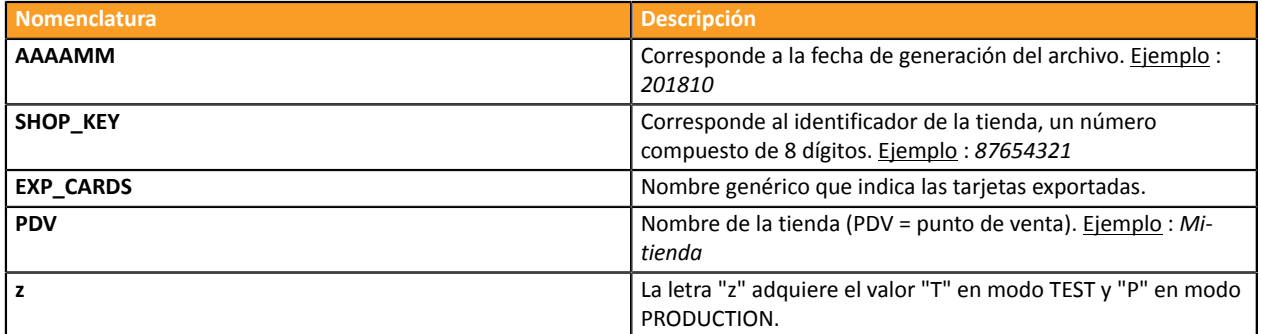

Ejemplo de nombre de archivo: *201810.87654321.EXP\_CARDS.PDV.T.csv*

#### **Registro de encabezado**

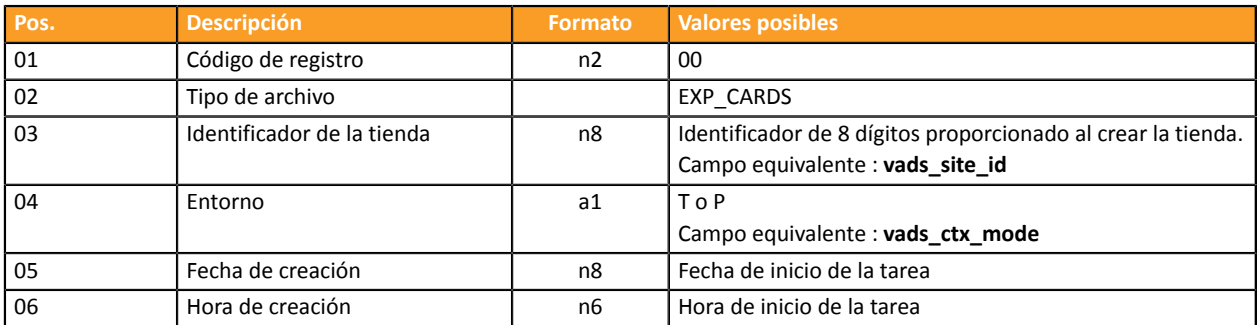

#### **Registro de detalles**

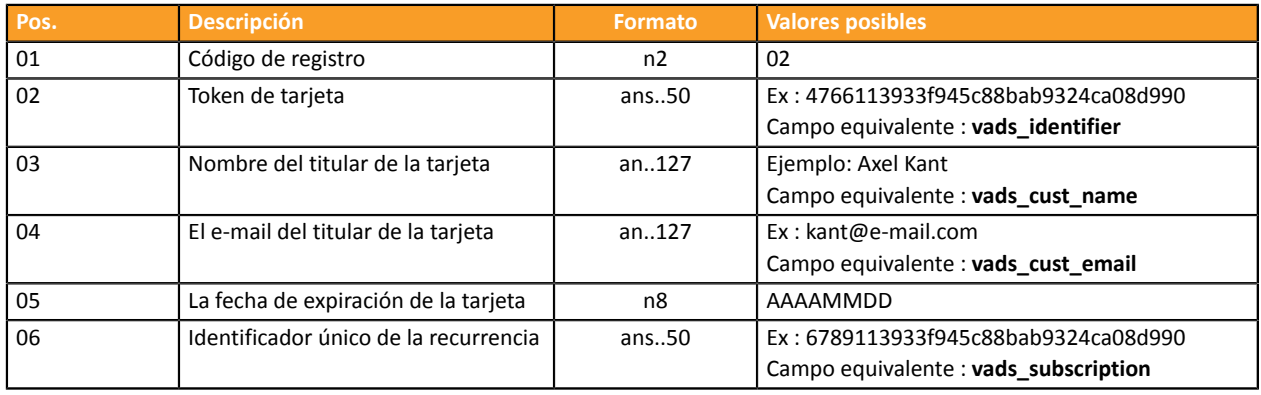

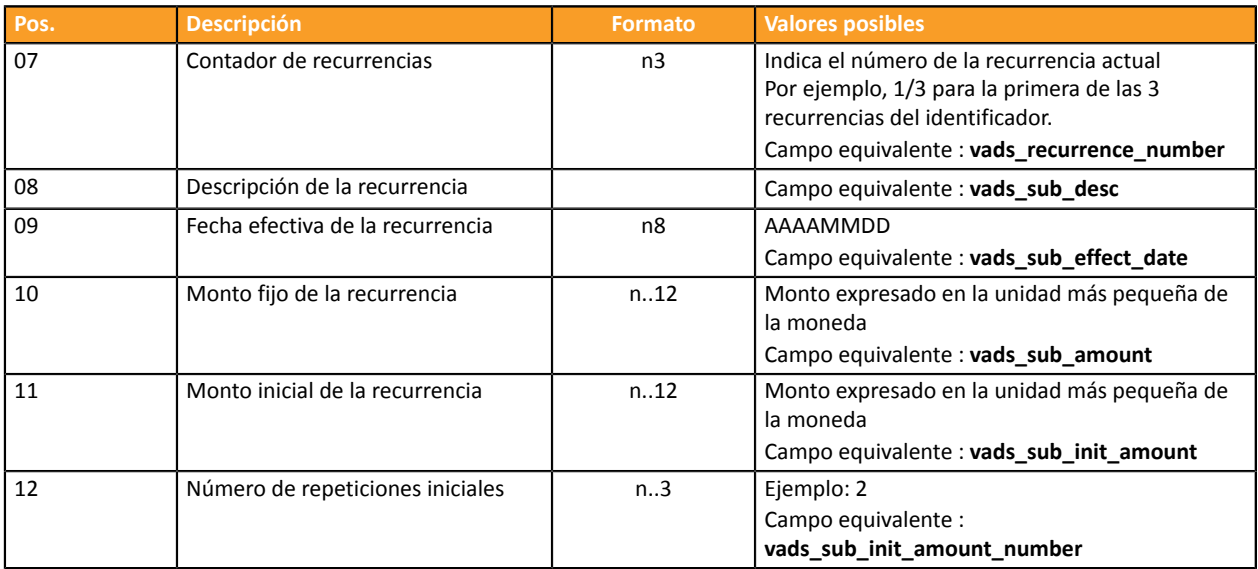

#### **Registro de fin**

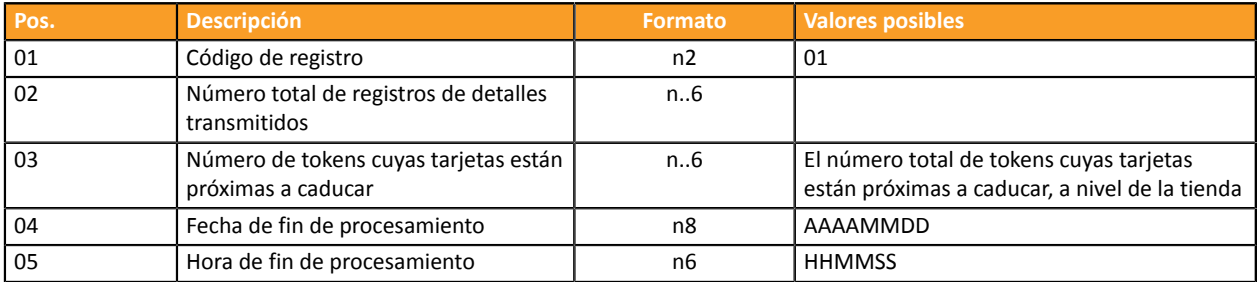

#### **Ejemplo de archivo**

```
"00";"EXP_CARDS";"P";"87654321";"20180622";"162416"
"02";"91ca494b80d338a67ef06f3450b845cf";"Dupont Durant";"Durant@e-
mail.com";"20180630";"REC_91ca494b80d338a67ef06f3450b845cf";"0/12";
```
"RRULE:FREQ=MONTHLY;COUNT=12;BYMONTHDAY=15";"20180501";"2000";"";"0"

"01";"1";"1";"20180622";"162416"

### <span id="page-10-0"></span>**7. OBTENER AYUDA**

¿Necesita ayuda? Consulte las preguntas frecuentes en nuestro sitio web

*<https://secure.cobroinmediato.tech/doc/es-AR/faq/sitemap.html>*

Para cualquier pregunta técnica o solicitud de asistencia, contacte *el [soporte](https://secure.cobroinmediato.tech/doc/es-AR/support/) técnico*.

Para facilitar el procesamiento de sus solicitudes, se le pedirá que informe su ID de tienda (número de 8 dígitos).

Esta información está disponible en el correo electrónico de registro de su tienda o en el Back Office Vendedor (menú **Configuración** > **Tienda** > **Configuración**).